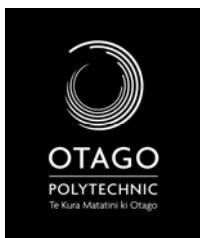

SCHOOL OF ART VISUAL ARTS CORE STUDIO 1 – DIGITAL LITERACY

DIGITAL LITERACY WORKBOOK

## OVERVIEW WEEK 7

**Lecture**: **Blogging, The Internet & Global Communities Workshop**: setting up a blog(blogger or wordpress), setting up a newsreader(bloglines) **Self‐Directed**: e‐mail Rachel [\(rachelg@tekotago.ac.nz\)](mailto:rachelg@tekotago.ac.nz) with your blog address and find 5 relevant blogs (to art/your study) to add to your newsreader. Once you have done this write a blog post listing your chosen blog feeds.

**Set up a blog** in either *Wordpress* or *Blogger*. You can call it anything you like, but you will be asked to use it as part of your work/.submission for this paper...

What is the URL/Web Address of your blog? (i.e. what would someone else type in, to see you blog online?) Make a note of it here:

Now, please e-mail the URL/Web address to Rachel at [rachelg@tekotago.ac.nz](mailto:rachelg@tekotago.ac.nz)

## Next, **set up a News Reader** with Bloglines.

Once you have done this – add your own blog as your first 'feed'. Have a look online at some other blogs that were either discussed in class, or that you find yourself. Add the ones you are interested in to your news reader, using the 'add' command/button.

Once you have them added, you can organise them into folders, or order using the 'Edit' command – have a go with this.

Finally, **write a Post** in your new blog. This post should tell the world which blogs you added to your newsreader feeds and why.

‐ You should MAKE LINKS to each of the blogs you discuss in your post. (Hint, use this button: )

‐ You should add relevant tags/categories to your post